## How to upgrade the IP Camera firmware to the latest version\_0214

1. This firmware is for those old version IP Camera of 2013.

If customers need to upgrade to the latest version of Feb 14<sup>th</sup>,2014. You should upgrade the transition firmware of "N\_V1.1.9\_140109\_LHY\_Beta\_838.bom" then upgrade again to the latest version of "N\_V1.1.13\_140214\_LHY\_Beta.bom".

## How to upgrade?

1. Use the "CMD" command

| 运行 ? 🔀      |
|-------------|
|             |
| 打开 @): [md] |
| 确定 取消 浏览(B) |

2. Ping the IP address of the IP Camera to make sure it connected.

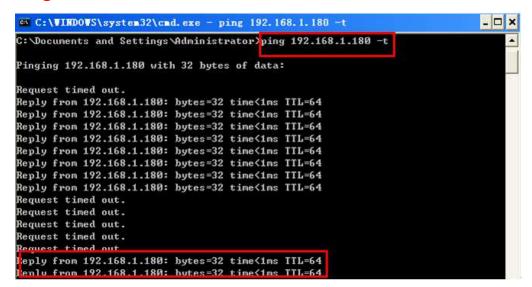

3. Use the searching tool to upgrade the transition firmware "N\_V1.1.9\_140109\_LHY\_Beta\_838.bom" of the IP Camera, once

| and the second | 10.1     |                                                |            | strSoftVer    | ErrorCode          |                |
|----------------|----------|------------------------------------------------|------------|---------------|--------------------|----------------|
|                | 1 192,1  | 68.1.180                                       | 0%         |               |                    |                |
| • 相级研究         |          |                                                |            |               |                    |                |
| 11 1           | B.       |                                                |            |               |                    | 東本             |
|                |          |                                                |            |               |                    |                |
| -              |          |                                                |            |               |                    |                |
|                |          |                                                |            |               |                    |                |
|                |          |                                                |            |               |                    |                |
|                |          |                                                |            |               |                    |                |
|                |          |                                                |            |               |                    |                |
|                |          |                                                |            |               |                    |                |
|                |          |                                                |            |               |                    |                |
|                |          |                                                |            |               | 4                  |                |
|                | 口全选 口质   | 选 选择升级文件                                       |            | 航员出货软件版本\针对去年 | 3                  |                |
|                |          |                                                | P. COMPT.  |               | Second Second      | HAD            |
|                | 请输入指发    | LIP地址添加到设备列                                    | 表中 192 . 1 | 58 . 1 . 180  | 添加 2               |                |
| F 23           | <b>₩</b> | <b>秋春                                     </b> | ( 秋葉设置 )   | 18 70         | <b>対応関步   打开</b> F | गत्र अटक्ष (   |
| 1.12           |          | 機能 修改                                          | - CARGE    | 18 HØ         |                    |                |
|                |          |                                                |            | 1             | 2014-              | 03-14 13:03:01 |
|                |          |                                                |            |               |                    |                |

upgrade finished, the camera well restart.

"N\_V1.1.13\_140214\_LHY\_Beta.bom".

Should you have any technical problems, please feel free to contact our sales or just email <u>support@shenzhenmin.cn</u>